## **2.8.1 Information about an Item**

and the state of the state

and the state

 $\sim$ 

The **Question Summary** section on the Validate Questions page displays the Question stem and Answer Options.

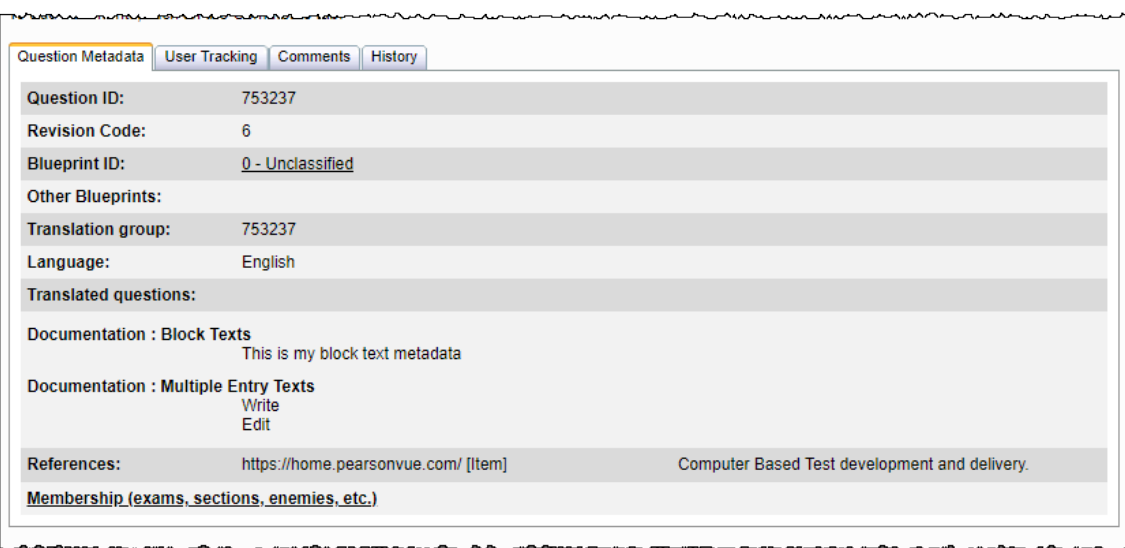

 $\mathcal{L}^{\mathcal{L}}$ 

 $\sim$  $\sim$  and the company of the company

If another user begins editing the item while you are validating the item, a message notifies you that, "**<first name> <last name>** ➀ **checked out item 12345 on MMM DD, YYYY at HH:MM.**" If the user checks-in the item without making any changes to the item, the message disappears.

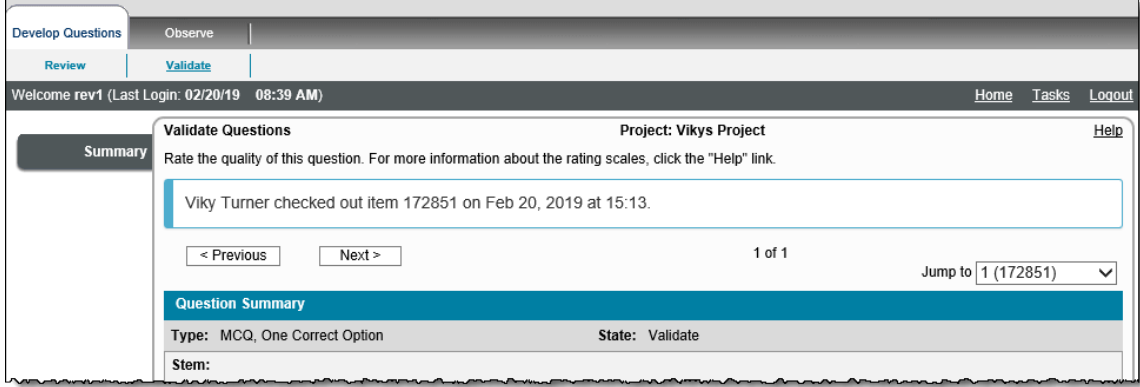

If the user modifying the item creates a new revision of the item, a message notifies you that, "**Item 12345 has been updated. Refresh the page to load the latest data.**"

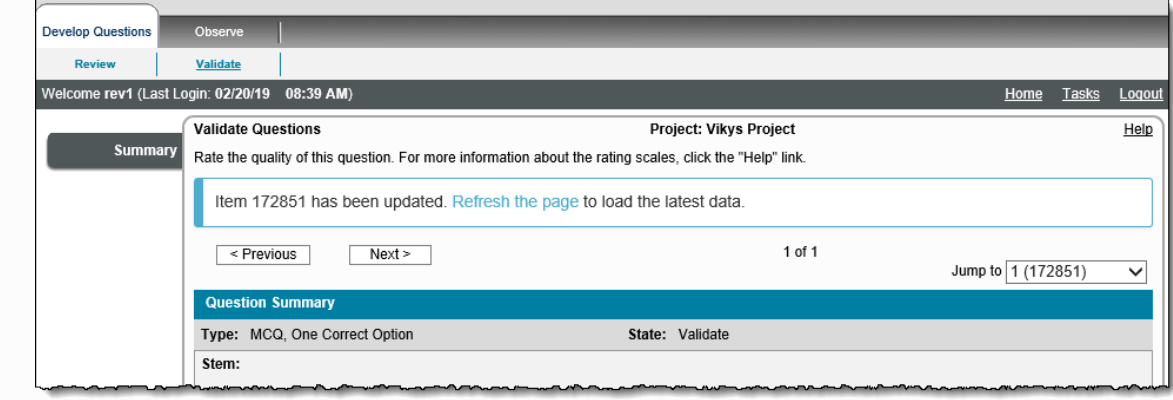

If **Restrictions** have been applied to **Fill in the Blank** type items, balance your mouse pointer over the **Information** icon and a pop-up **Restrictions** table summarizes the restrictions placed on the Answer Option.

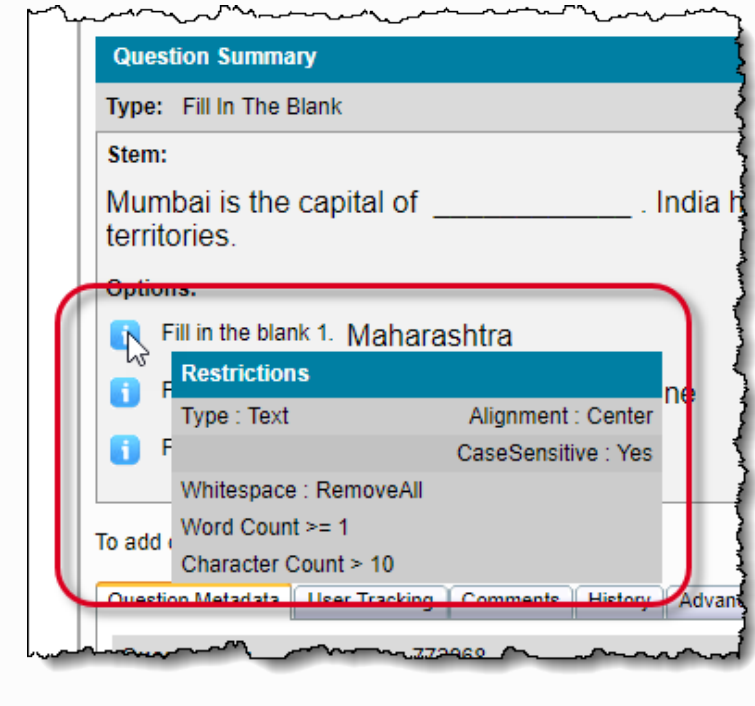

- Correct answers are marked with an asterisk.
- If the item is assigned to a case, the **Belongs to Case** section is listed below the **Question Summary**.
- At the bottom of the page, the items are to be rated by Importance, Criticality, and Frequency, all on a scale from 0-4.

Along the middle of the page are five tabs: **Question Metadata**, **User Tracking**, **Comments**, **History**, and **Statistics**.

1. The **[Question Metadata](http://examdevhelp.pearsonvue.com/x/gYIH)** tab displays information about the item such as the **Blueprint ID** and any custom metadata such as **Categories** and **Keywords**.

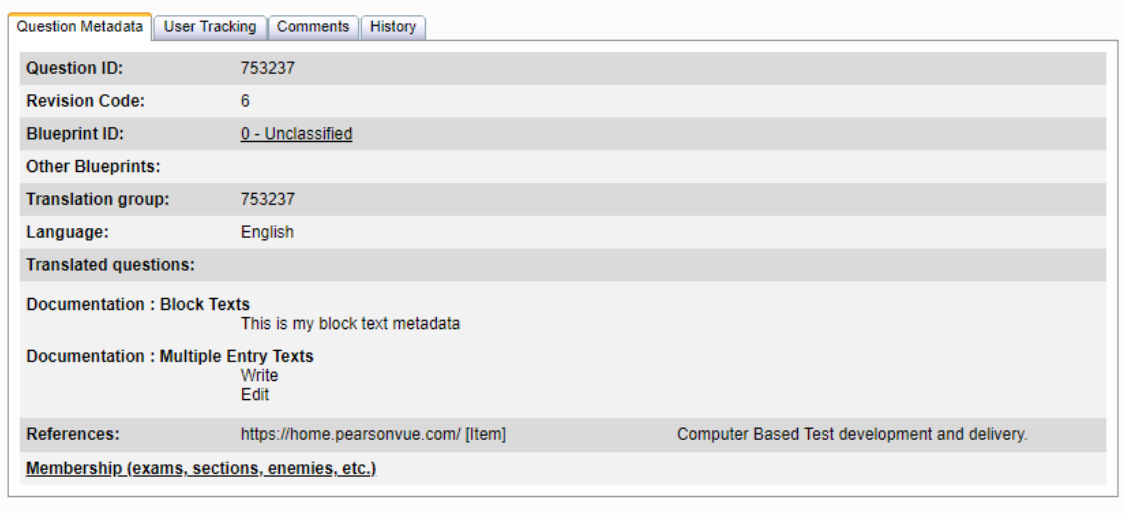

2. The **[User Tracking tab](http://examdevhelp.pearsonvue.com/display/EDHelp/7.4.6+The+User+Tracking+Tab)** identifies who has reviewed the item.

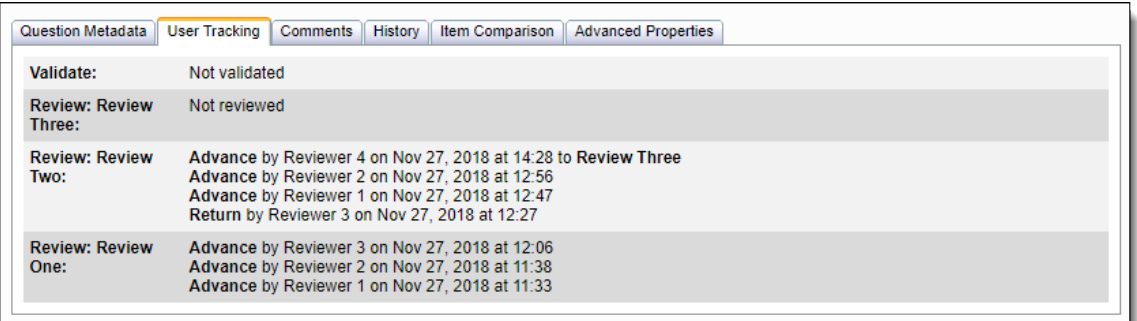

3. The **[Comments](http://examdevhelp.pearsonvue.com/x/h4IH)** tab has an **[Add Comment](http://examdevhelp.pearsonvue.com/x/q4AH)** button to add a comment to the item. This is visible to everyone viewing the item. You can view any comments made on the item as it went through the review process.<br>Question Metadata | User Tracking | Comments | History | Statistics |

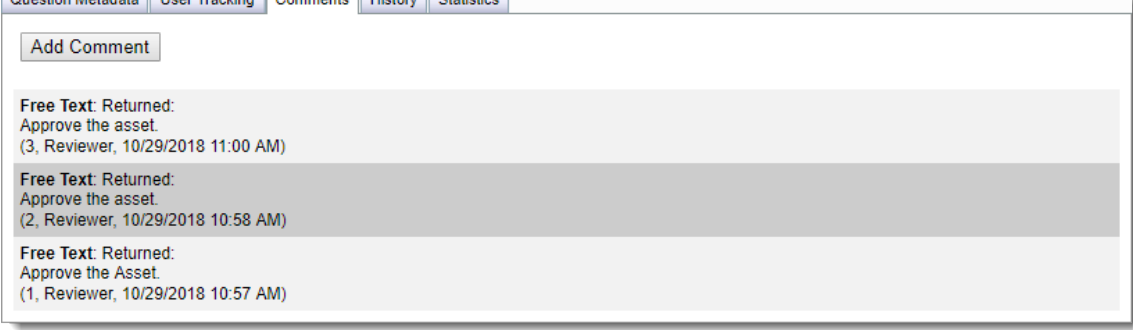

## 4. The **[History](http://examdevhelp.pearsonvue.com/display/EDHelp/7.4.8+The+History+Tab)** tab notes the current item along with all previous revisions of the item as Revision IDs. Question Metadata | User Tracking | Comments | History | Statistics

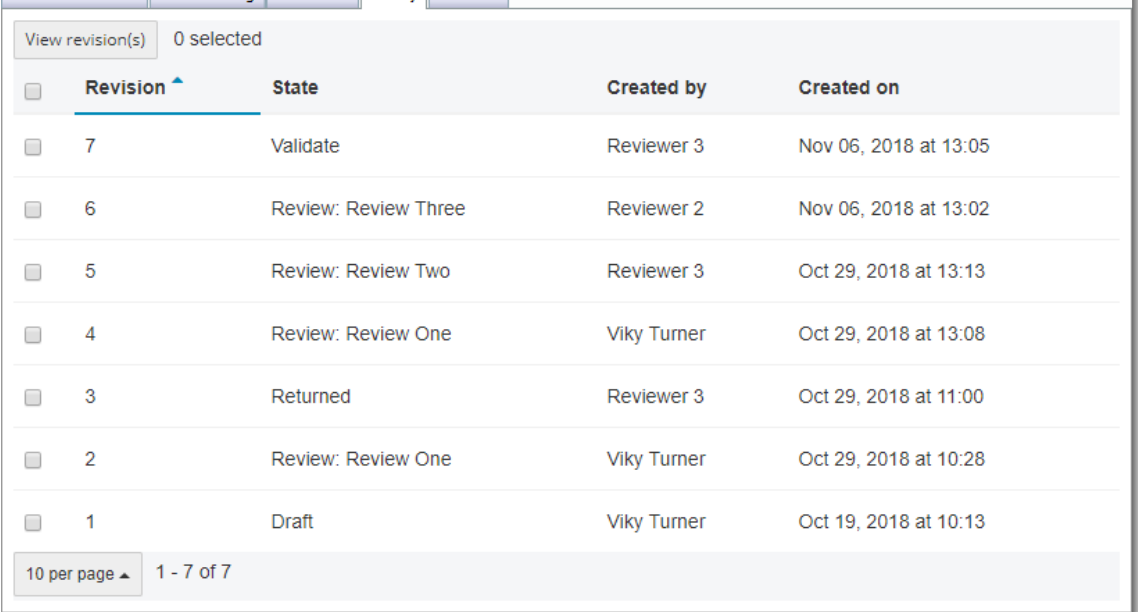

5. The **[Statistics](http://examdevhelp.pearsonvue.com/display/EDHelp/7.4.10+Statistics+Tab)** tab displays information about the **Analysis Group(s)** and **Analysis Set(s)** attached to the item. This tab not present if no statistics are attached to the item.

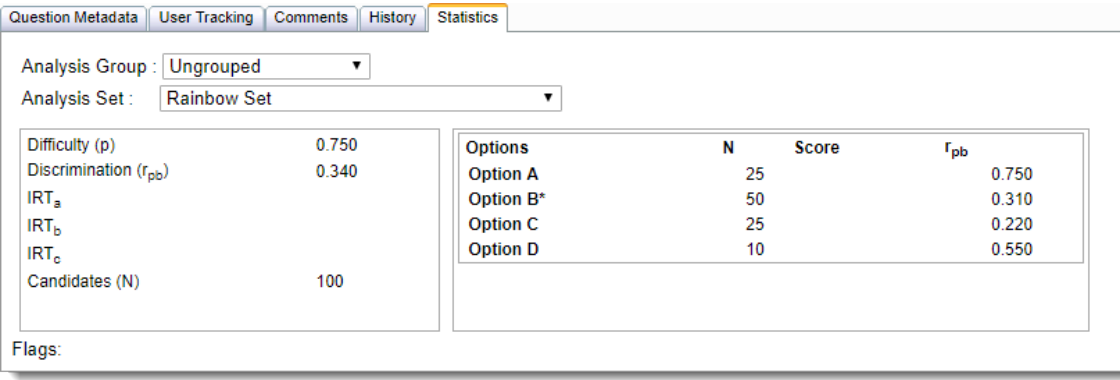

Δ

The Analysis Group and Analysis Set drop-down lists are pre-populated according to the selection made on the **[Statistics](http://examdevhelp.pearsonvue.com/x/ygAb)** tab under **Manage Configuration**.